# Misurazione dell'utilizzo di PVC ATM Ī

# Sommario

[Introduzione](#page-0-0) **[Prerequisiti](#page-0-1) [Requisiti](#page-0-2)** [Componenti usati](#page-0-3) **[Convenzioni](#page-1-0)** [Comprensione del sovraccarico ATM](#page-1-1) [Sovraccarico livello ATM](#page-1-2) [Sovraccarico livello AAL](#page-2-0) [Statistiche per VC sugli switch](#page-3-0) [Statistiche per VC sui router](#page-6-0) [Calcola velocità Kbps per VC e per interfaccia](#page-7-0) [Calcola sovraccarico ATM](#page-8-0) [Contatori di cella sui router](#page-8-1) [Informazioni correlate](#page-10-0)

## <span id="page-0-0"></span>Introduzione

Spesso è un obiettivo importante per i pianificatori della rete che devono determinare se è stata fornita una larghezza di banda sufficiente, nonché per i provider di servizi che devono fornire informazioni accurate di fatturazione e contabilità ai loro clienti, per essere in grado di acquisire l'utilizzo di un PVC (Permanent Virtual Circuit) ATM.

In generale, gli switch ATM contano nelle celle ATM, mentre le interfacce del router ATM contano in frame o pacchetti, in particolare PDU AAL5 (unità dati del protocollo ATM adaptive layer 5). Pertanto, non è possibile determinare l'utilizzo di un PVC sulle interfacce del router ATM tramite una semplice lettura di un contatore di celle per circuito virtuale (VC). È possibile invece misurare l'utilizzo per VC raccogliendo prima i conteggi di pacchetti e byte e poi aggiungendo gli appropriati conteggi del sovraccarico ATM per ottenere una stima ragionevole.

Tali calcoli sono lo scopo del presente documento, che potenzia le informazioni già disponibili nel documento [Implementazione della gestione della rete sulle interfacce ATM.](//www.cisco.com/warp/customer/121/atm_netmngt.html)

# <span id="page-0-1"></span>**Prerequisiti**

### <span id="page-0-2"></span>**Requisiti**

Nessun requisito specifico previsto per questo documento.

### <span id="page-0-3"></span>Componenti usati

Il documento può essere consultato per tutte le versioni software o hardware.

Le informazioni discusse in questo documento fanno riferimento a dispositivi usati in uno specifico ambiente di emulazione. Su tutti i dispositivi menzionati nel documento la configurazione è stata ripristinata ai valori predefiniti. Se la rete è operativa, valutare attentamente eventuali conseguenze derivanti dall'uso dei comandi.

#### <span id="page-1-0"></span>**Convenzioni**

Per ulteriori informazioni sulle convenzioni usate, consultare il documento [Cisco sulle convenzioni](//www.cisco.com/en/US/tech/tk801/tk36/technologies_tech_note09186a0080121ac5.shtml) [nei suggerimenti tecnici](//www.cisco.com/en/US/tech/tk801/tk36/technologies_tech_note09186a0080121ac5.shtml).

## <span id="page-1-1"></span>Comprensione del sovraccarico ATM

ATM è un protocollo di layer 2 e uno stack di protocolli, allo stesso modo in cui IP è un protocollo di layer 3 e uno stack di protocolli. Il diagramma mostra lo stack del protocollo ATM:

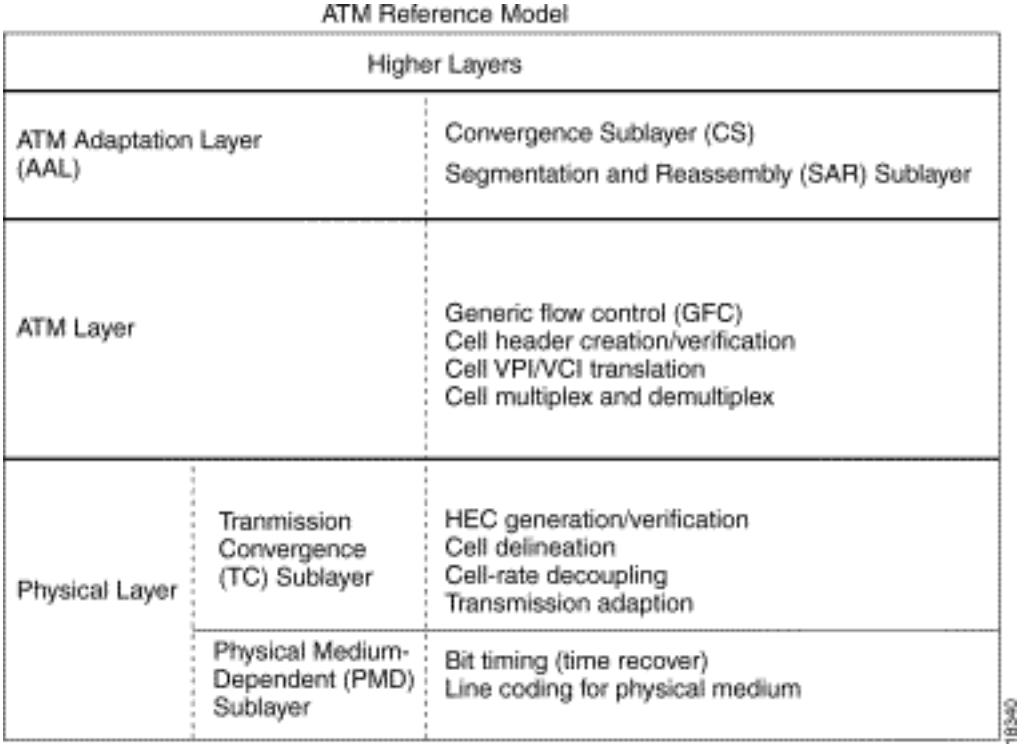

Tutti e tre i livelli introducono un sovraccarico. Nelle due sezioni seguenti vengono descritte le spese generali aggiunte dal livello ATM e dal livello di adattamento ATM. Il sovraccarico del livello fisico esula dall'ambito di questo documento.

# <span id="page-1-2"></span>Sovraccarico livello ATM

Il sovraccarico ATM più conosciuto è la cosiddetta tassa sulle celle ATM o l'intestazione di cella a cinque byte. Il formato di questa intestazione è illustrato di seguito:

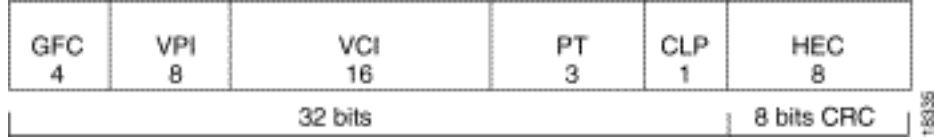

# <span id="page-2-0"></span>Sovraccarico livello AAL

Il livello di adattamento ATM aggiunge un sovraccarico che supporta la qualità del servizio richiesto da una categoria di servizi ATM, come CBR o nrt-VBR. AAL5, il tipo AAL più utilizzato. Un'unità dati del servizio (SDU) AAL5 è definita come il datagramma di livello tre più l'intestazione opzionale LLC/SNAP (Logical Link Control/Subnetwork Access Protocol). Una PDU AAL5 è definita come l'AAL5 SDU più il padding a lunghezza variabile e la sequenza terminale AAL5 a otto byte. Qui ci sono tre pezzi di spese generali:

 $\bullet$  Intestazione LLC/SNAP a 8 byte (RFC 1483) nel formato illustrato di seguito. Notare che il valore 0800 dell'ID protocollo indica che la PDU AAL5 sta incapsulando un pacchetto IP. Specificare l'uso dell'intestazione LLC/SNAP sui PVC ATM con il comando encapsulation

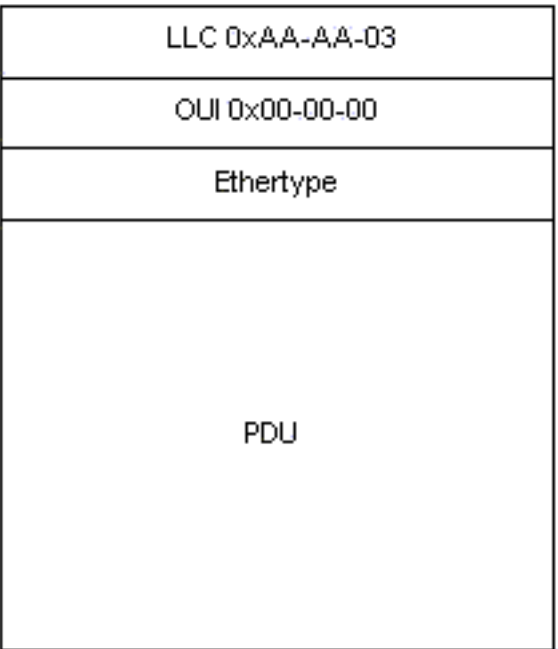

aal5snap, abilitato per impostazione predefinita.

- Per rendere la PDU AAL5 un multiplo pari di 48 byte vengono utilizzati fino a 47 ottetti di spaziatura interna di lunghezza variabile. Il modulo funzionalità per le [code a bassa latenza](//www.cisco.com/en/US/docs/ios/12_0t/12_0t7/feature/guide/pqcbwfq.html) offre un'interessante discussione sul sovraccarico ATM nel contesto della funzionalità Voice over IP su ATM. Prende in considerazione l'esempio di un flusso vocale di pacchetti da 60 byte emessi a 50 pacchetti al secondo. Prima di trasmettere questi pacchetti, il router aggiunge un'intestazione LLC/SNAP da 8 byte e divide il pacchetto da 68 byte in due celle ATM da 53 byte. Pertanto, la larghezza di banda utilizzata da questo flusso è di 106 byte per pacchetto.
- Trailer AAL5 da 8 byte. La RFC 1483 definisce il formato di un trailer AAL5, come illustrato di

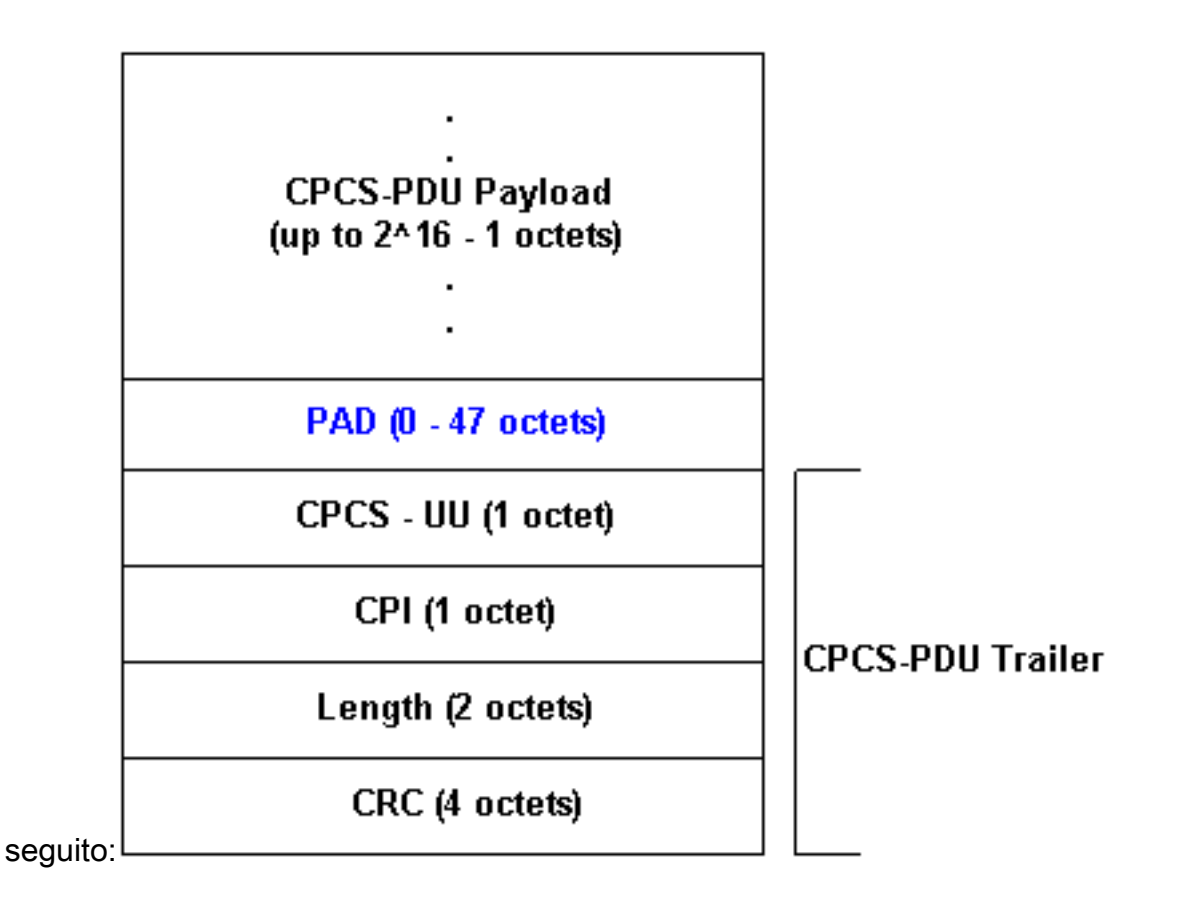

# <span id="page-3-0"></span>Statistiche per VC sugli switch

In generale, gli switch ATM pensano in termini di celle ATM. Il conteggio delle celle può essere ottenuto da un comando Cisco IOS o utilizzando il polling SNMP (Simple Network Management Protocol).

Utilizzare il comando switch show atm vc interface {atm} card/subcard/port [vpi vci] per visualizzare i contatori delle celle per VC sulla riga di comando, come mostrato di seguito:

```
LightStream 1010#show atm vc interface atm 0/0/0 0 50
    Interface: ATM0/0/0, Type: oc3suni
     VPI = 0 VCI = 50Status: UP
      Time-since-last-status-change: 00:03:08
      Connection-type: PVC
      Cast-type: point-to-point
      Packet-discard-option: disabled
      Usage-Parameter-Control (UPC): pass
      Wrr weight: 2
      Number of OAM-configured connections: 0
      OAM-configuration: disabled
      OAM-states: Not-applicable
      Cross-connect-interface: ATM0/0/1, Type: oc3suni
      Cross-connect-VPI = 0
      Cross-connect-VCI = 55
      Cross-connect-UPC: pass
      Cross-connect OAM-configuration: disabled
      Cross-connect OAM-state: Not-applicable
      Threshold Group: 5, Cells queued: 0
      Rx cells: 0, Tx cells: 80
      Tx Clp0:80, Tx Clp1: 0
      Rx Clp0:0, Rx Clp1: 0
      Rx Upc Violations:0, Rx cell drops:0
```

```
 Rx Clp0 q full drops:0, Rx Clp1 qthresh drops:0
 Rx connection-traffic-table-index: 1
 Rx service-category: UBR (Unspecified Bit Rate)
 Rx pcr-clp01: 7113539
 Rx scr-clp01: none
 Rx mcr-clp01: none
 Rx cdvt: 1024 (from default for interface)
 Rx mbs: none
 Tx connection-traffic-table-index: 1
 Tx service-category: UBR (Unspecified Bit Rate)
 Tx pcr-clp01: 7113539
 Tx scr-clp01: none
 Tx mcr-clp01: none
 Tx cdvt: none
 Tx mbs: none
```
L'output precedente mostra che il VPI/VCI 0/50 ha trasmesso 80 celle.

Gli switch Cisco campus ATM, come LightStream serie 1010 e Catalyst 8500, supportano [CISCO-](//www.cisco.com/cgi-bin/Support/Mibbrowser/mibinfo.pl?mn=CISCO-ATM-CONN-MIB)[ATM-CONN-MIB,](//www.cisco.com/cgi-bin/Support/Mibbrowser/mibinfo.pl?mn=CISCO-ATM-CONN-MIB) che può essere utilizzato per acquisire contatori di celle per-VC utilizzando il protocollo SNMP. Questo MIB è un'estensione Cisco delle tabelle VPL/VCL definite nella [RFC](http://www.ietf.org/rfc/rfc1695.txt) [1695](http://www.ietf.org/rfc/rfc1695.txt)  $\,$   $\alpha$ , nota anche come [ATM-MIB,](//www.cisco.com/cgi-bin/Support/Mibbrowser/mibinfo.pl?mn=ATM-MIB) per la gestione della connessione dello switch ATM. CISCO-ATM-CONN-MIB aggiunge oggetti specifici per cella per VC per la gestione delle nuove funzionalità rese possibili su LightStream 1010 e Catalyst 8500 dalla Feature Card Plus:

- Strutture hardware di accodamento per VC
- Controllo avanzato dei parametri di utilizzo (UPC)
- Snooping per connessione
- Statistiche avanzate per connessione

Nota: CISCO-ATM-CONN-MIB non è disponibile sui router con interfacce ATM.

Prima di esaminare i contatori delle celle in questo MIB, è importante comprendere la terminologia utilizzata nei contatori.

I collegamenti ai percorsi virtuali, denominati VPL (Virtual Path Link) in questo diagramma, sono identificati solo dal VPI (Virtual Path Identifier). I VPL sono connessioni ATM costituite da più VC con lo stesso numero VPI. Passano attraverso gli switch ATM eseguendo la commutazione VP.

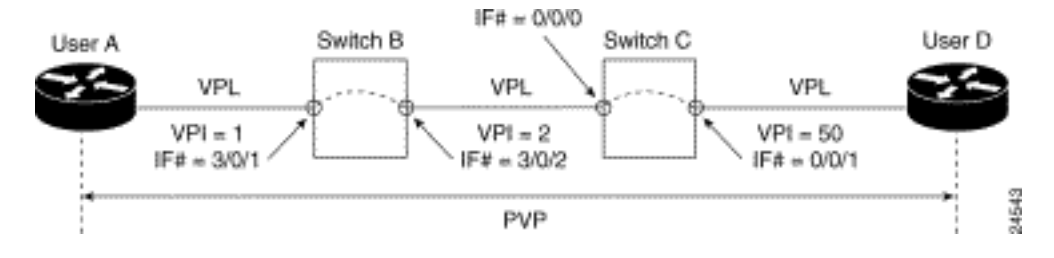

I collegamenti del canale virtuale, contrassegnati con VCL in questo diagramma, sono identificati dal VPI e dal VCI (Virtual Channel Identifier). Le VCL sono le interconnessioni tra gli switch, direttamente o tramite tunnel VP.

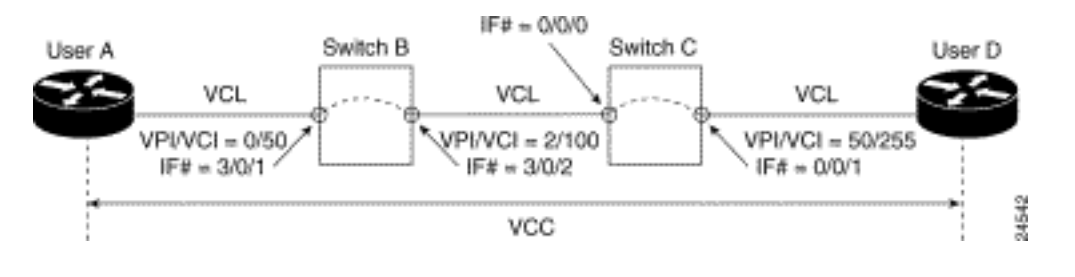

Il [CISCO-ATM-CONN-MIB](//www.cisco.com/cgi-bin/Support/Mibbrowser/mibinfo.pl?mn=CISCO-ATM-CONN-MIB) gestisce le statistiche VPL nella [ciscoAtmVplTable](//www.cisco.com/cgi-bin/Support/Mibbrowser/unity.pl?f=Translate&g=ciscoAtmVplTable&t=yes#oid) e le statistiche VCL nella [ciscoAtmVclTable.](//www.cisco.com/cgi-bin/Support/Mibbrowser/unity.pl?f=Translate&g=ciscoAtmVclTable&t=yes#oid)

Questa tabella considera il valore del bit di priorità della perdita di cella (CLP) nei conteggi. Il bit CLP utilizza un valore pari a zero per indicare la priorità più alta e uno per indicare la priorità più bassa della cella quando la rete ATM è congestionata. Per ogni numero di celle, l'opzione considera il numero di celle CLP=0, il numero di celle CLP=1 e il numero di celle CLP=0+1.

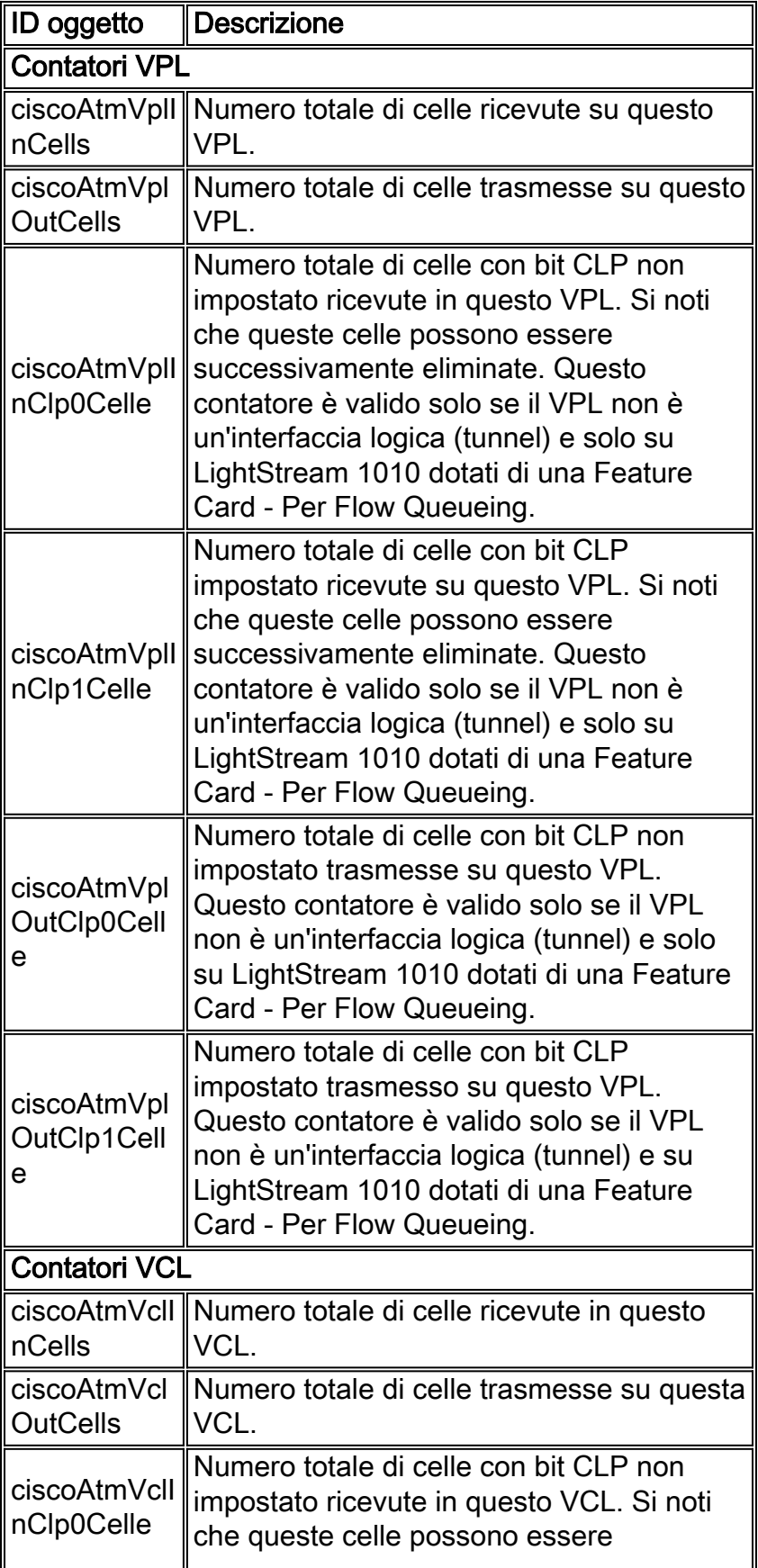

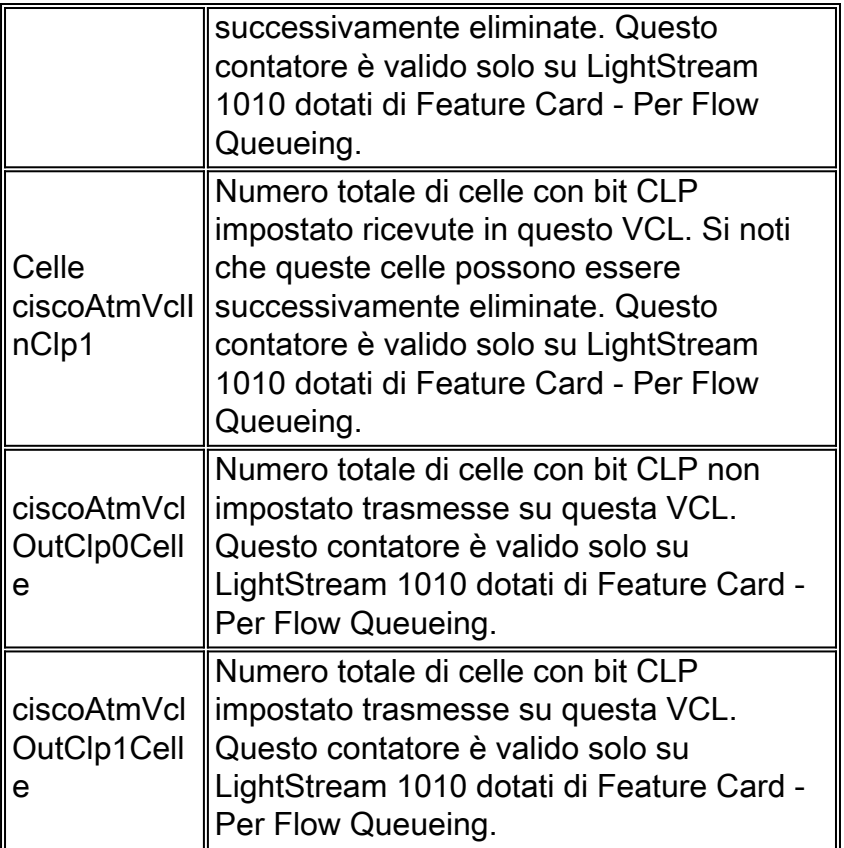

## <span id="page-6-0"></span>Statistiche per VC sui router

Mentre gli switch ATM pensano in termini di celle e forniscono un numero di celle per VC, i router con interfaccia ATM pensano in termini di pacchetti (in particolare, PDU AAL5). È possibile ottenere i contatori corrispondenti da un comando Cisco IOS o utilizzando il polling SNMP.

Per acquisire i contatori per VC tramite la riga di comando, usare il comando show atm vc {vcd#} come mostrato di seguito:

```
7500#show atm vc 1
ATM1/0/0: VCD: 1, VPI: 0, VCI: 44
UBR, PeakRate: 155000
AAL5-LLC/SNAP, etype:0x0, Flags: 0xC20, VCmode: 0x0
OAM frequency: 0 second(s)
InARP frequency: 15 minutes(s)
InPkts: 2849714, OutPkts: 760158, InBytes: 1076168929, OutBytes: 33720309
InPRoc: 1532955, OutPRoc: 760122, Broadcasts: 0
InFast: 1316288, OutFast: 0, InAS: 694, OutAS: 40
Giants: 0
OAM cells received: 0
OAM cells sent: 0
Status: IID
```
Nell'output di cui sopra, i pacchetti contano il numero di PDU AAL5. Notare che i byte, conteggiati per ciascuna PDU AAL5 in IOS, includono solo i byte dei pacchetti di layer 3 più l'intestazione LLC/SNAP da 8 byte. Questi byte non includono spaziatura interna a lunghezza variabile, sequenza terminale AAL5 e intestazione di cella ATM. I contatori, visualizzati dal comando show interface atm per un'interfaccia ATM principale o una sottointerfaccia ATM, hanno lo stesso significato.

L'accesso SNMP agli stessi contatori per-VC è possibile utilizzando [Ac5VccTable,](//www.cisco.com/cgi-bin/Support/Mibbrowser/unity.pl?f=Translate&g=cAal5VccTable&t=yes#oid) che contiene:

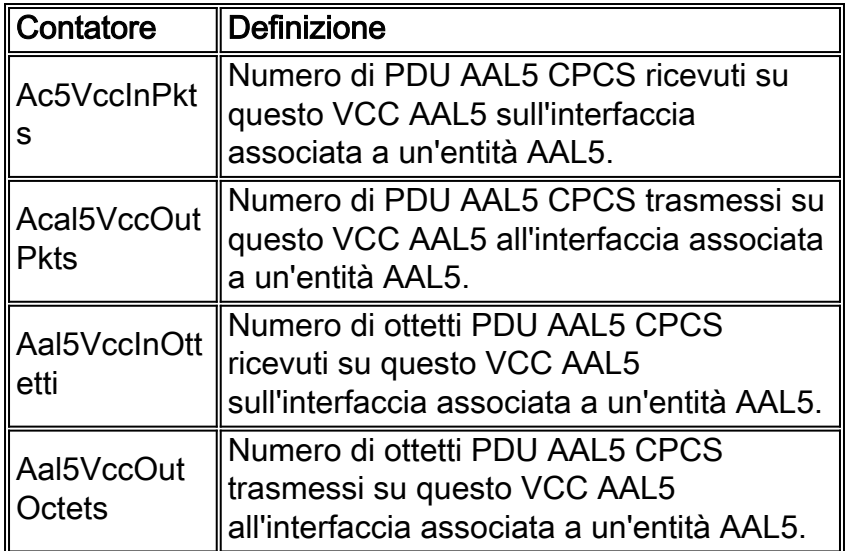

La tabella di cui sopra proviene da [CISCO-AAL5-MIB,](//www.cisco.com/cgi-bin/Support/Mibbrowser/mibinfo.pl?mn=CISCO-AAL5-MIB) che estende [aal5VccTable](//www.cisco.com/cgi-bin/Support/Mibbrowser/unity.pl?f=Translate&g=aal5VccTable&t=yes#oid) definito nel [MIB](//www.cisco.com/cgi-bin/Support/Mibbrowser/mibinfo.pl?mn=ATM-MIB) [ATM](//www.cisco.com/cgi-bin/Support/Mibbrowser/mibinfo.pl?mn=ATM-MIB), aggiungendo contatori del traffico per circuito (aal5VccTable contiene solo contatori di errore). CISCO-AAL5-MIB supporta interfacce ATM che fungono da endpoint di connessioni ATM e eseguono Cisco IOS® 11.2 F o 11.3 e versioni successive.

Se il VC AAL5 è l'unico VC configurato su una determinata sottointerfaccia ATM, è possibile ottenere gli stessi contatori utilizzando il protocollo SNMP utilizzando le voci "aal5-layer" per quella sottointerfaccia nella tabella if/ifXTable. Per ulteriori informazioni, consultare il documento sull'[implementazione della gestione della rete sulle interfacce ATM.](//www.cisco.com/warp/customer/121/atm_netmngt.html)

Nota: i valori della velocità massima delle celle e della velocità sostenuta delle celle configurati sulla riga di comando per i VC ATM sulle interfacce del router Cisco prendono in considerazione tutto il sovraccarico, inclusa l'intestazione di cella ATM a 5 byte, la spaziatura interna AAL5 e la sequenza terminale AAL5.

## <span id="page-7-0"></span>Calcola velocità Kbps per VC e per interfaccia

Per calcolare l'utilizzo di VC ATM, procedere come segue:

- 1. Usare un'applicazione di gestione della rete per raccogliere due letture di cAal5VccInOctets o cAal5VccOutOctets per il VC.
- 2. Calcolare il delta tra le due raccolte.
- 3. Aggiungete il numero di ottetti che stima meglio la spaziatura interna AAL5.
- 4. Aggiungere la sequenza finale AAL5 da otto byte.
- 5. Converte il valore combinato in bit per secondo.
- Moltiplicare i valori per 1,10 per tenere conto del sovraccarico del 10% dell'intestazione di 6. cella ATM a 5 byte.

Per calcolare l'utilizzo dell'interfaccia o della sottointerfaccia, utilizzare una sequenza di passi simile:

- 1. Utilizzare un'applicazione di gestione della rete per eseguire il polling di due letture per il contatore ifInOctets o ifOutOctets (RFC 1213).
- 2. Calcolare il delta tra due insiemi di ifInOctets e ifOutOctets ciascuno.
- 3. Aggiungete il numero di ottetti che stima meglio la spaziatura interna AAL5.
- 4. Aggiungere la sequenza finale AAL5 da otto byte.
- 5. Converte il valore combinato in bit per secondo.
- Moltiplicare i valori per 1,10 per tenere conto del sovraccarico del 10% dell'intestazione di 6. cella ATM a 5 byte.Nota: dividere per ifSpeed il valore bps indicato in precedenza e quindi moltiplicare il risultato per 100 per formare una percentuale.

## <span id="page-8-0"></span>Calcola sovraccarico ATM

Il sovraccarico ATM può occupare una parte significativa della larghezza di banda di un sistema VC. Di seguito viene illustrato come stimare questo valore. In primo luogo, tenere presente che i pacchetti IP su Internet in genere hanno tre dimensioni:

- 64 byte (ad esempio, messaggi di controllo)
- 1500 byte (ad esempio, trasferimenti di file)
- 256 byte (tutto il resto del traffico)

Questi valori producono una dimensione complessiva tipica dei pacchetti Internet di 250 byte. Successivamente, si consideri che alcuni costi comuni sono prevedibili e altri variabili.

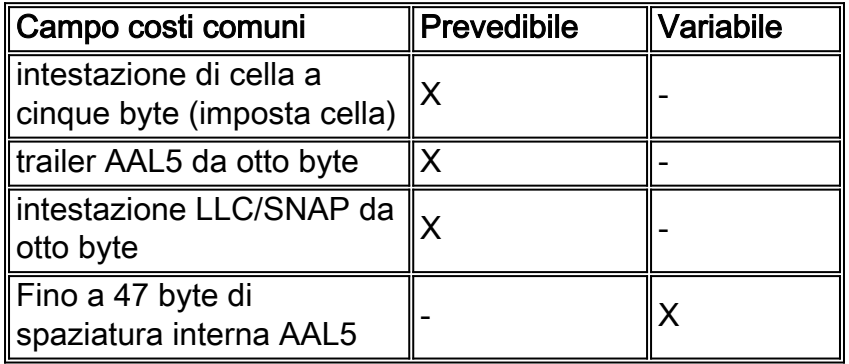

A questo punto, usare i valori precedenti per stimare la percentuale di sovraccarico su un collegamento ATM in base al tipo di incapsulamento. In questi calcoli, si supponga che il pacchetto abbia una dimensione di 250 byte, che richiede 22 byte di spaziatura interna dopo l'inclusione dell'intestazione LLC/SNAPheader a 8 byte e della sequenza terminale AAL5 a 8 byte.

- Incapsulamento AAL5SNAP:8+8+22=38 o 15% costo comune "AAL5" + 10% imposta cella = >25% costo comune complessivo
- Per l'incapsulamento AAL5MUX, con pacchetti da 250 byte, sono richiesti 30 byte di spaziatura interna, ossia:8+30=38 o 15% costo comune "AAL5" + 10% imposta cella = >25% costo comune complessivo

In altre parole, il fattore di sovraccarico varia a seconda delle dimensioni del pacchetto. I piccoli pacchetti determinano una maggiore spaziatura interna, con conseguente aumento del sovraccarico.

# <span id="page-8-1"></span>Contatori di cella sui router

In genere, i router contano solo le PDU AAL5 e non le celle. Esistono tuttavia alcune eccezioni. A partire dalla versione 12.2(15)T, è possibile visualizzare i contatori di cella sulle interfacce PA-A3 utilizzando l'interfaccia della riga di comando show interface atm per la sottointerfaccia o show atm vc {vcd#}, ad esempio:

```
c7200#show int atm4/0.66
    ATM4/0.66 is up, line protocol is up
      Hardware is ENHANCED ATM PA
       Internet address is 10.10.10.1/24
       MTU 4470 bytes, BW 33920 Kbit, DLY 200 usec,
          reliability 255/255, txload 1/255, rxload 1/255
       Encapsulation ATM
       0 packets input, 0 cells, 0 bytes
       7 packets output, 16 cells, 572 bytes
       0 OAM cells input, 0 OAM cells output
       AAL5 CRC errors : 0
      AAL5 SAR Timeouts : 0
      AAL5 Oversized SDUs : 0
       Last clearing of "show interface" counters never
     c7200#show atm vc 4
     ATM4/0.66: VCD: 4, VPI: 0, VCI: 1000
     VBR-NRT, PeakRate: 1000, Average Rate: 1000, Burst Cells: 94
    AAL5-LLC/SNAP, etype:0x0, Flags: 0x20, VCmode: 0x0
     OAM frequency: 0 second(s)
     VC TxRingLimit: 40 particles
     VC Rx Limit: 18 particles
     InARP frequency: 15 minutes(s)
     Transmit priority 4
     InPkts: 0, OutPkts: 7, InBytes: 0, OutBytes: 572
    InCells: 0, OutCells: 16
     InPRoc: 0, OutPRoc: 7
     InFast: 0, OutFast: 0, InAS: 0, OutAS: 0
     InPktDrops: 0, OutPktDrops: 0/0/0 (holdq/outputq/total)
     InCellDrops: 0, OutCellDrops: 0
     InByteDrops: 0, OutByteDrops: 0
     CrcErrors: 0, SarTimeOuts: 0, OverSizedSDUs: 0, LengthViolation: 0, CPIErrors: 0
    Out CLP=1 Pkts: 0, Cells: 0
     OAM cells received: 0
     OAM cells sent: 0
     Status: UP
```
Questi contatori sono stati aggiunti come parte della funzionalità "Service Assurance Agent (SAA) for ATM". Si noti che non è possibile accedere a questi contatori di celle utilizzando SNMP. Un'altra eccezione è il multiplexing inverso su un modulo di rete ATM (IMA) per i router serie 2600 e 3600. Eseguire il comando show controller atm per visualizzare il numero di celle, come mostrato di seguito:

```
3640-1.1#show controller atm 2/0
    Interface ATM2/0 is administratively down
    Hardware is ATM T1
    [output omitted]
    Link (0):DS1 MIB DATA:
    Data in current interval (419 seconds elapsed):
     0 Line Code Violations, 0 Path Code Violations
     0 Slip Secs, 0 Fr Loss Secs, 0 Line Err Secs, 0 Degraded Mins
     0 Errored Secs, 0 Bursty Err Secs, 0 Severely Err Secs, 419 Unavail Secs
     Total Data (last 24 hours)
     0 Line Code Violations, 0 Path Code Violations,
     0 Slip Secs, 0 Fr Loss Secs, 0 Line Err Secs, 0 Degraded Mins,
     0 Errored Secs, 0 Bursty Err Secs, 0 Severely Err Secs, 86400 Unavail Secs
    SAR counter totals across all links and groups:
     0 cells output, 0 cells stripped
     0 cells input, 8 cells discarded, 0 AAL5 frames discarded
     0 pci bus err, 0 dma fifo full err, 0 rsm parity err
     0 rsm syn err, 0 rsm/seg q full err, 0 rsm overflow err
     0 hs q full err, 0 no free buff q err, 0 seg underflow err
```
0 host seg stat q full err

Ogni quattro porte ATM condividono un singolo chip SAR, quindi il conteggio delle celle copre un set di quattro porte. Questi contatori non sono accessibili tramite SNMP.

## <span id="page-10-0"></span>Informazioni correlate

- [Pagina di supporto per SNMP](//www.cisco.com/cgi-bin/Support/browse/psp_view.pl?p=Internetworking:SNMP&viewall=true&referring_site=bodynav)
- [Come calcolare l'utilizzo della larghezza di banda utilizzando SNMP](//www.cisco.com/warp/customer/477/SNMP/calculate_bandwidth_snmp.html?referring_site=bodynav)
- [Implementazione della gestione della rete sulle interfacce ATM](//www.cisco.com/warp/customer/121/atm_netmngt.html?referring_site=bodynav)
- [Supporto della tecnologia ATM](//www.cisco.com/cgi-bin/Support/browse/index.pl?i=Technologies&f=379&referring_site=bodynav)
- [Ulteriori informazioni su ATM](//www.cisco.com/cisco/web/psa/default.html?mode=tech#ATM&referring_site=bodynav)
- [Supporto tecnico Cisco Systems](//www.cisco.com/cisco/web/support/index.html?referring_site=bodynav)